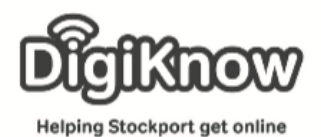

**Stockport Digital Inclusion Movement – Online shopping - Amazon**

# Online shopping - Amazon

# **Online Transactions**

#### 1 **What is Amazon?** amazon.co.uk<sup>®</sup> Amazon is an American technology company based in Seattle. They are one of the 'Big Four' technology companies Since 1994 amazon have continued to alongside Facebook, Apple and Google. expand into other marketplaces. They are the largest e-commerce marketplace and one of the world's most Amazon Prime, a TV subscription service and valuable companies. 2-day delivery service, has over 100 million subscribers worldwide. Established in 1994 by Jeff Bezos, Amazon Kindle e-readers. started out life as an online marketplace for Fire tablet and TV devices. books but later expanded to sell Echo personal assistant devices and electronics, software, video games, speakers. apparel, furniture, food, toys and jewellery. In 2008 Amazon had 615 million visitors annually. By the start of 2016, they had over 130 million customers per month. 2 Amazon, as one of the largest technology companies in the world, are playing a large part in the future of technology. Other avenues Amazon now works in include Ring (smart doorbells and security systems), Twitch (online gaming streaming), IMDb (the Internet Movie Database) and Amazon Fresh (grocery delivery service available in some states in the US and 5 other locations amazonfres worldwide – London is the only location in the UK currently). amazon... 3 **Amazon Account** "Alexa, turn it up. We are now going to go on the Amazon  $+534$ <sup>99</sup> echodo website and look at creating an Amazon account. **Fitbit Versa 2 with Alex** Firstly, we need to enter [www.amazon.co.uk](http://www.amazon.co.uk/) into the address bar of our web browser. Your webpage should then look like the image on the right-hand side.

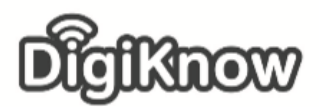

### **Stockport Digital Inclusion Movement – Online shopping - Amazon**

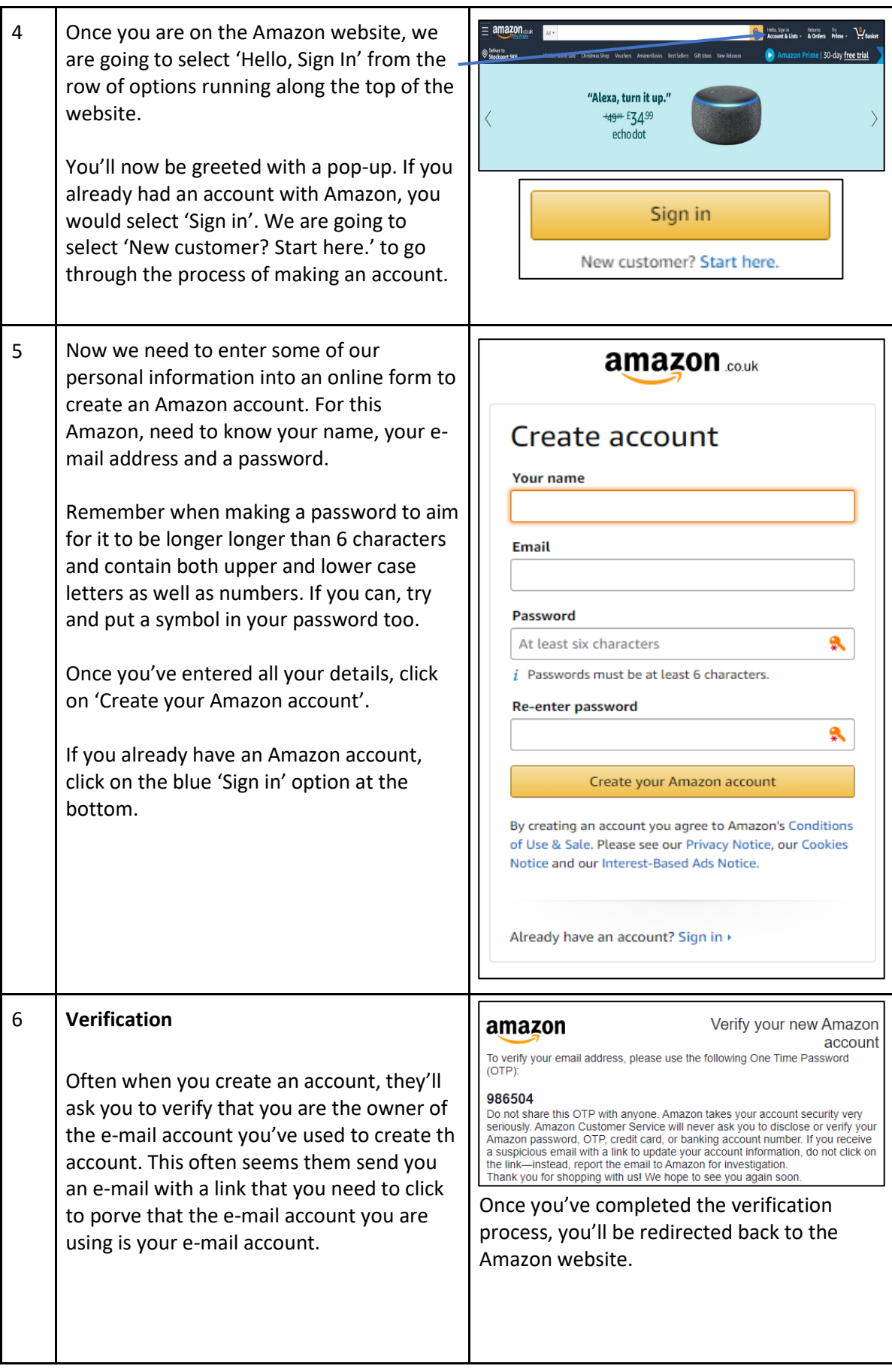

![](_page_2_Picture_0.jpeg)

**Stockport Digital Inclusion Movement – Online shopping - Amazon**

![](_page_2_Picture_143.jpeg)

![](_page_3_Picture_0.jpeg)

**Stockport Digital Inclusion Movement – Online shopping - Amazon**

![](_page_3_Picture_122.jpeg)

![](_page_4_Picture_0.jpeg)

**Stockport Digital Inclusion Movement – Online shopping - Amazon**

![](_page_4_Picture_126.jpeg)

![](_page_5_Picture_0.jpeg)

## **Stockport Digital Inclusion Movement – Online shopping - Amazon**

![](_page_5_Picture_115.jpeg)

![](_page_5_Picture_116.jpeg)

![](_page_6_Picture_0.jpeg)

**Stockport Digital Inclusion Movement – Online shopping - Amazon**

#### 15 **Amazon Prime**

We are now going to have a look at Amazon Prime. Amazon Prime is a subscription service that gives you access to lots of Amazon benefits. This includes unlimited one day delivery on millions of items, to be able to stream and download movies and tv series, get exclusive early access to deals on Amazon, access to a rotating selection of e-books and comics for use with your Kindle or Kindle app and more!

This costs £7.99 per month or £79 for the whole year, working out cheaper per month, but Amazon will offer you a free 30 day trial. If you don't cancel within the trial period, Amazon will automatically start your paid-for amazon Prime subscription.

If this happens to you in the future, contact Amazon immediately and end your subscription.

# **There's something fo** everyone with Prime prime There's something for everyone  $\circ$ Prime (per month)C Prime Video £5.99 £7.99

Unlimited One-Day De -<br>Lielimitad muric straamic

16 **Basket & checkout**

We are now going to proceed to the checkout, where we can pay for the items in our basket. To do this, select the basket icon in the top right-hand corner.

Once you've selected the basket icon, your page should change to look like the image on the right. From here we are going to select the yellow button labelled 'Proceed to Checkout'.

![](_page_6_Picture_10.jpeg)

 $rac{15.95}{6.20.08}$ 

# Subtotal (1 item): £5.95

 $\Box$  This order contains a gift

Proceed to Checkout

![](_page_7_Picture_0.jpeg)

## **Stockport Digital Inclusion Movement – Online shopping - Amazon**

![](_page_7_Picture_177.jpeg)

![](_page_8_Picture_0.jpeg)

**Stockport Digital Inclusion Movement – Online shopping - Amazon**

#### 19 **Gift cards**

If you don't want to supply amazon with your payment information, there is another way you can pay for your items without having to share personal banking information. Gift cards.

In various supermarkets, they sell Amazon gift cards that you can load a certain amount of money on to and pay at the till in that supermarket. Once you've proceeded to the checkout, you can add the balance of this gift card to your account and use that to pay for the items you are wanting to buy. All you have to do is select 'enter a gift card, gift voucher or promotional code', scratch the back off the gift card and enter the code.

![](_page_8_Picture_5.jpeg)